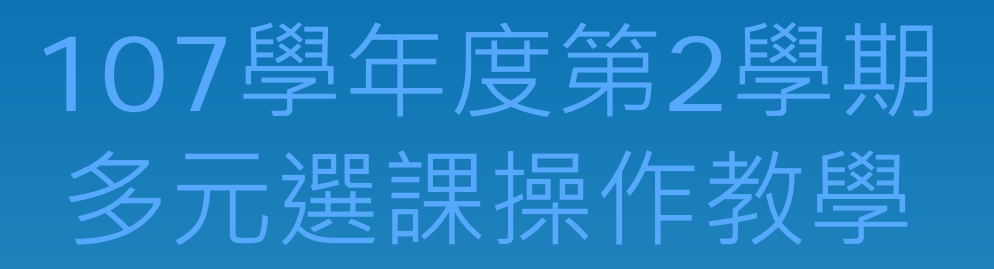

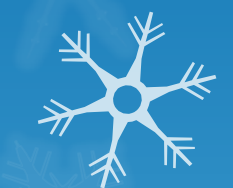

### 線上選課系統網址 http://scs.nrvs.ntpc.edu.tw

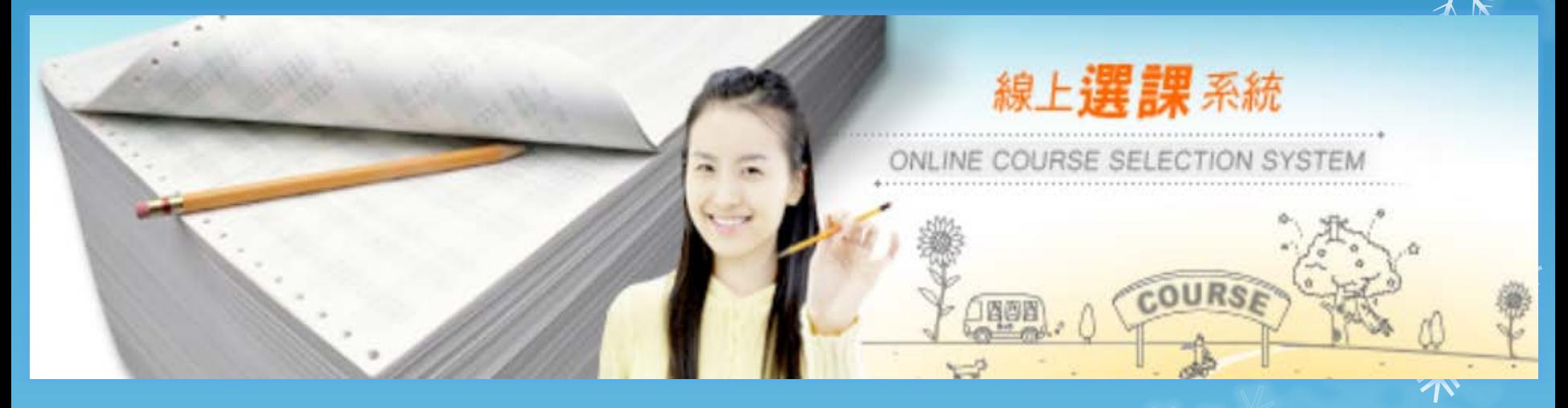

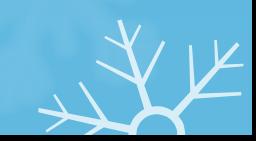

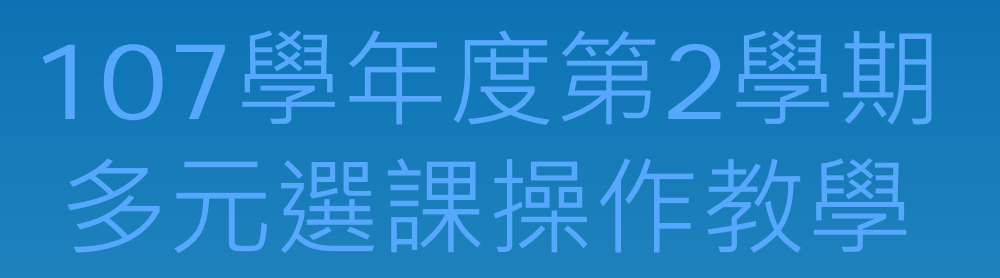

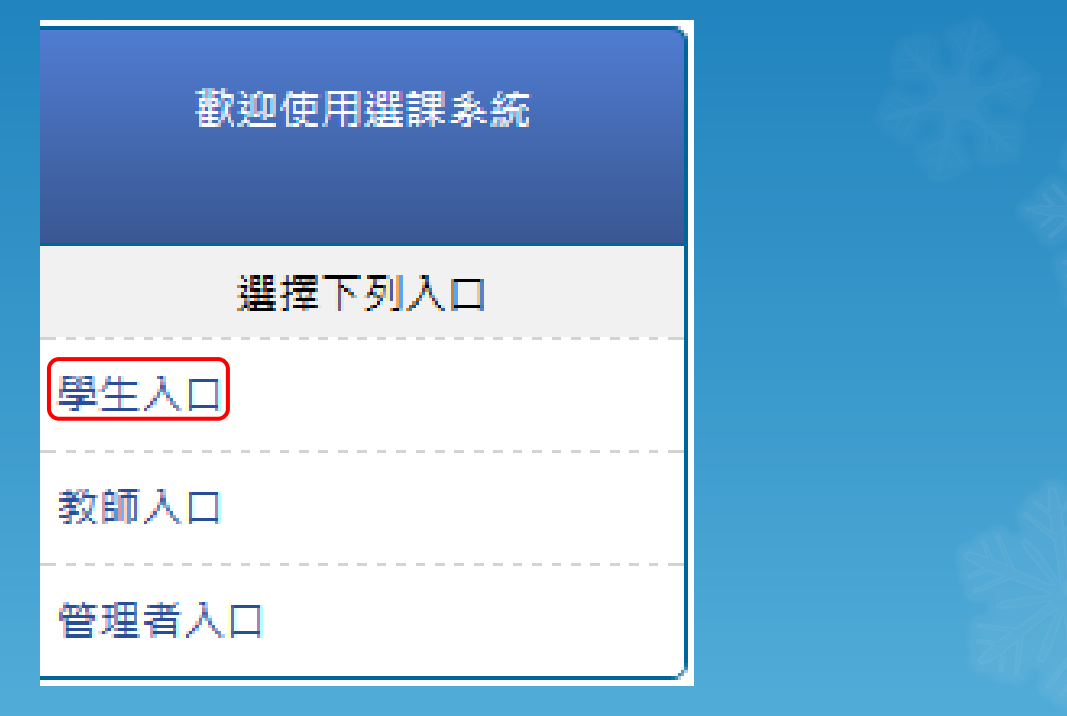

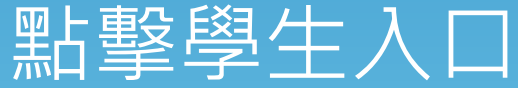

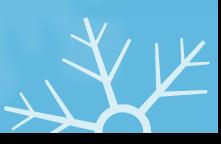

 $\frac{1}{\sqrt{\pi}}$ 

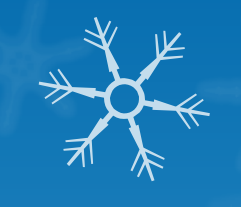

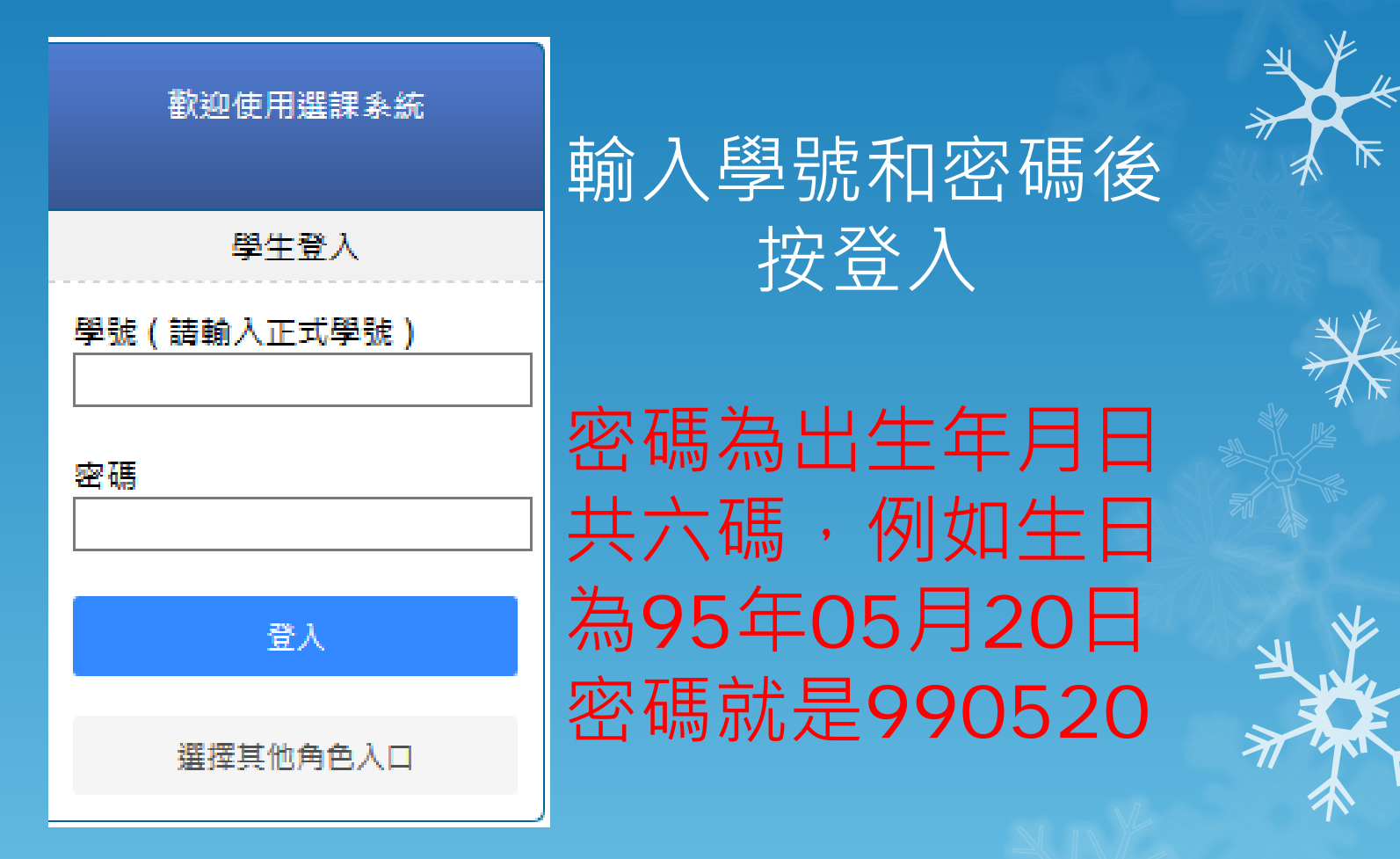

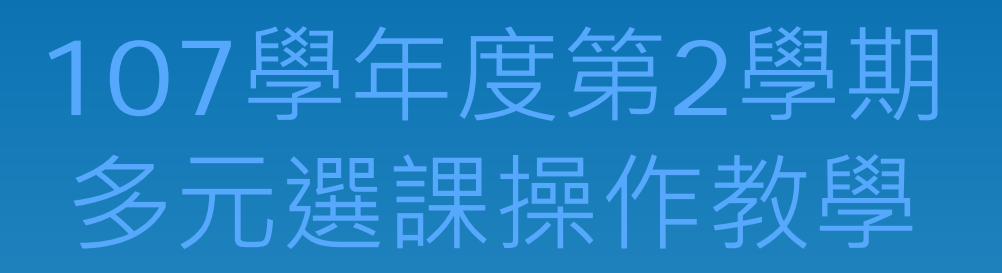

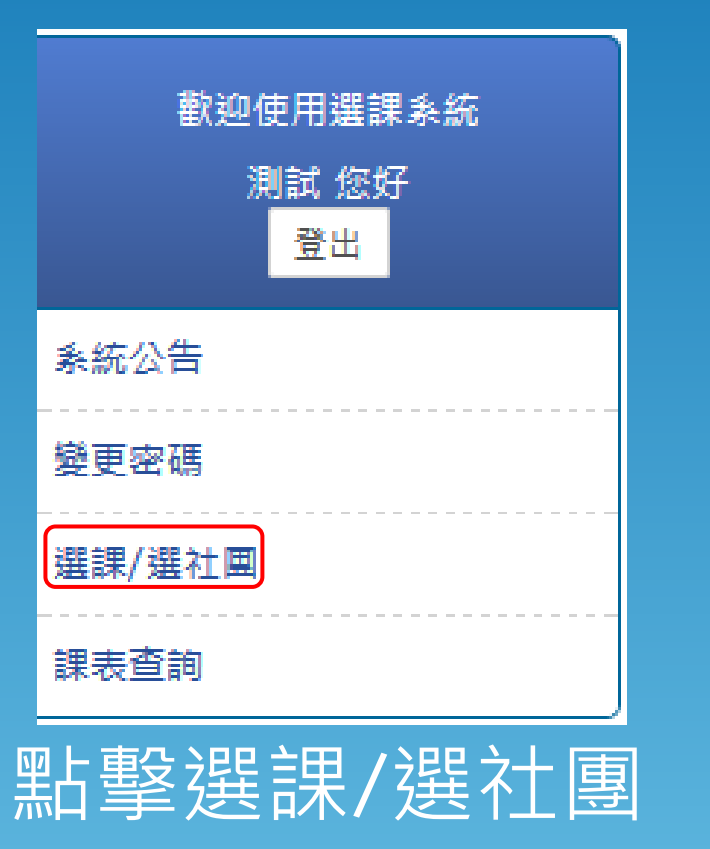

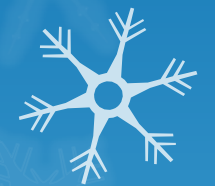

 $\frac{1}{\sqrt{\pi}}$ 

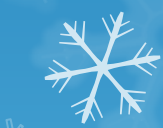

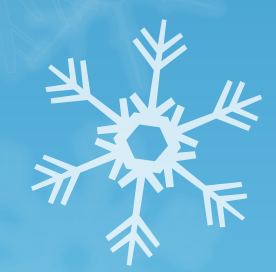

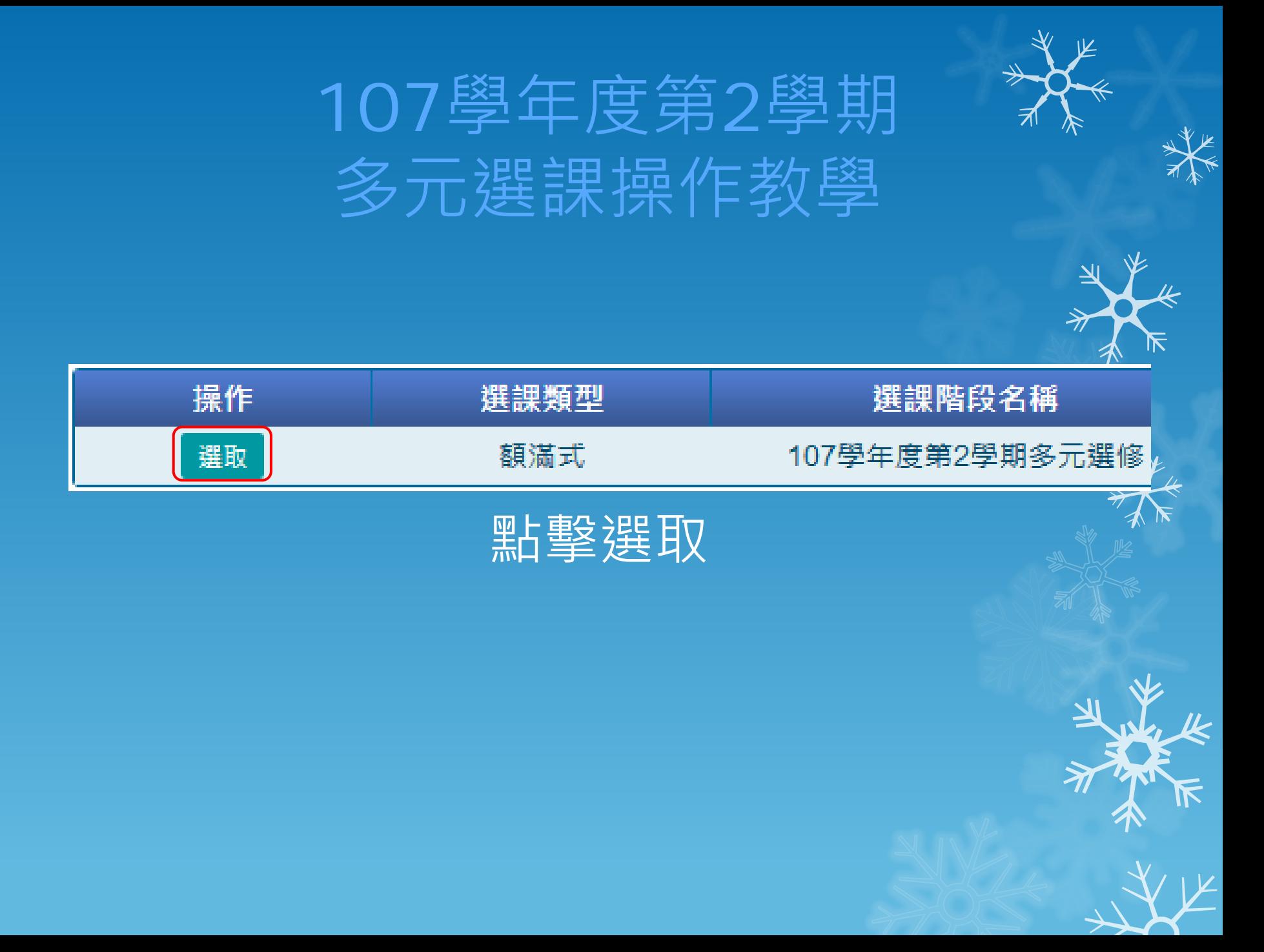

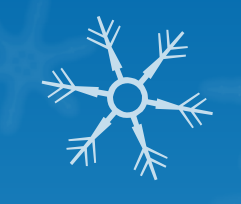

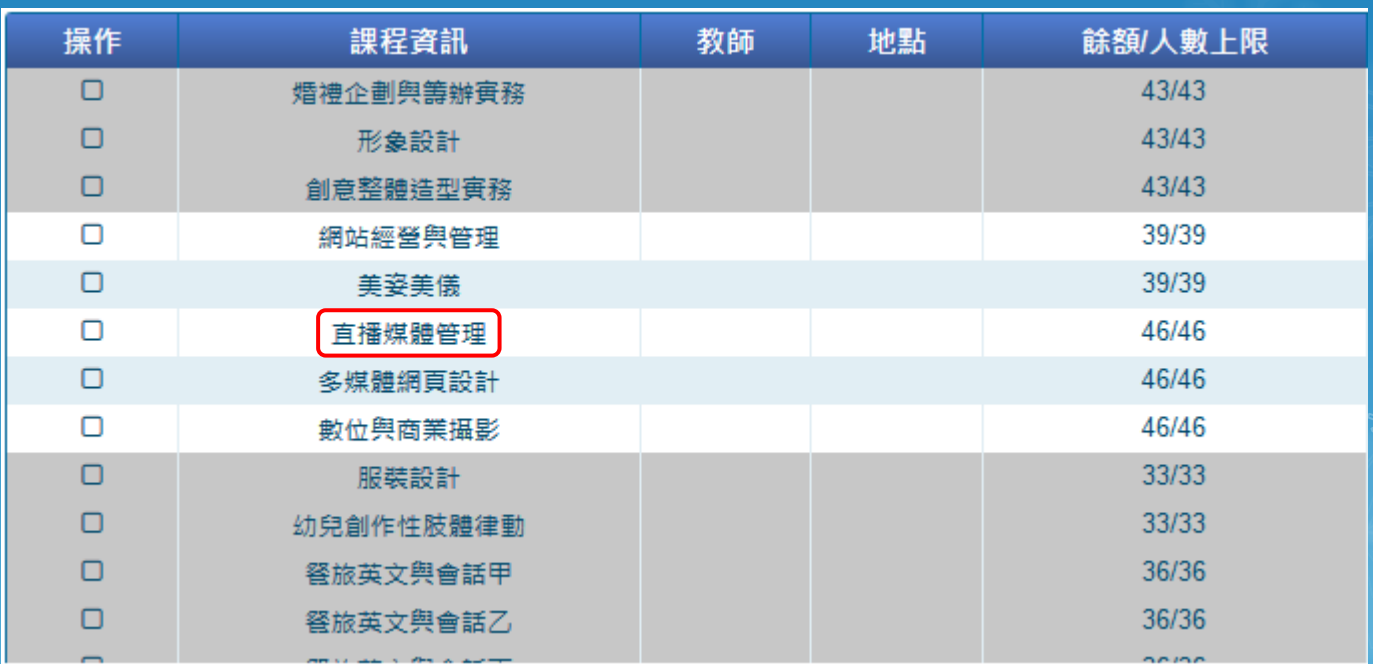

#### 點擊欲選修的課程

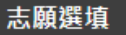

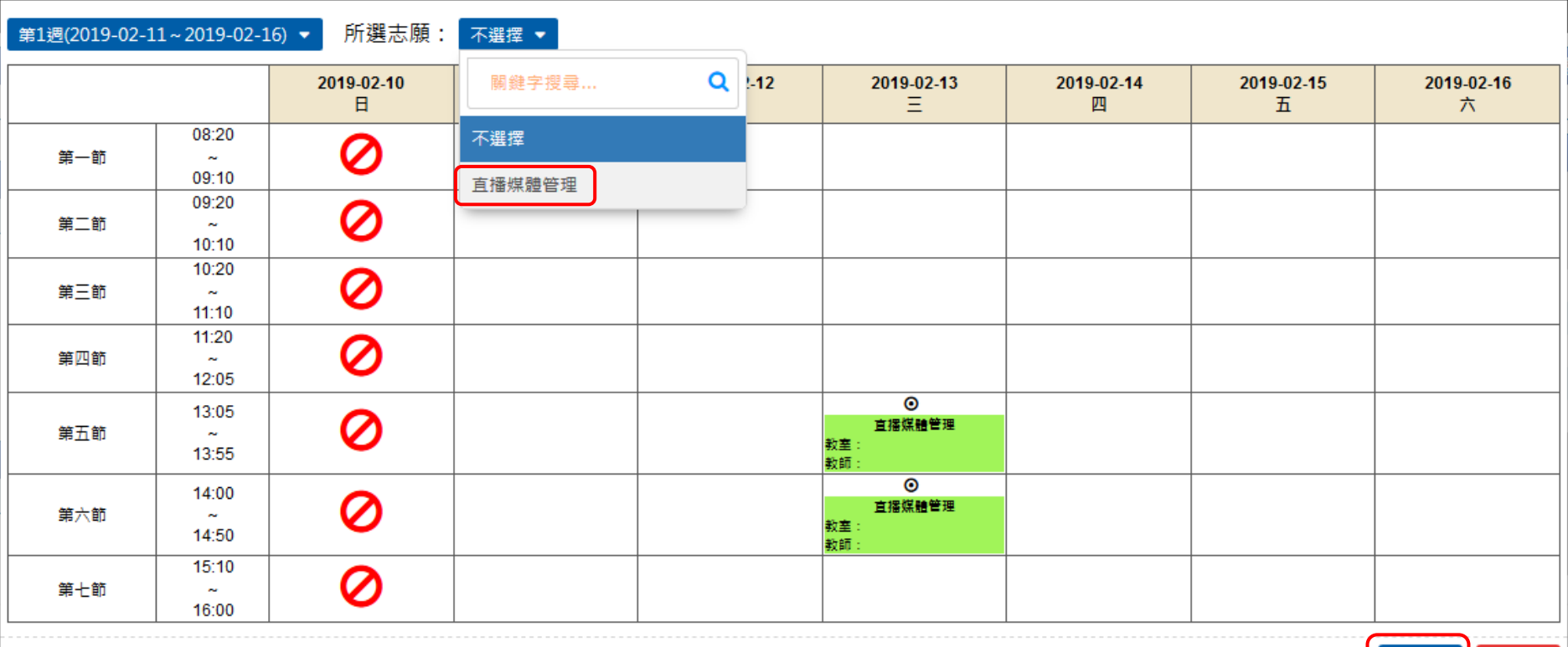

取消

所選志願處,再次點選欲選修的課程,然後按確認

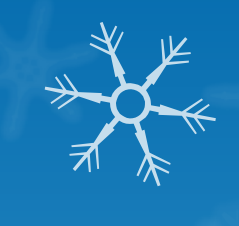

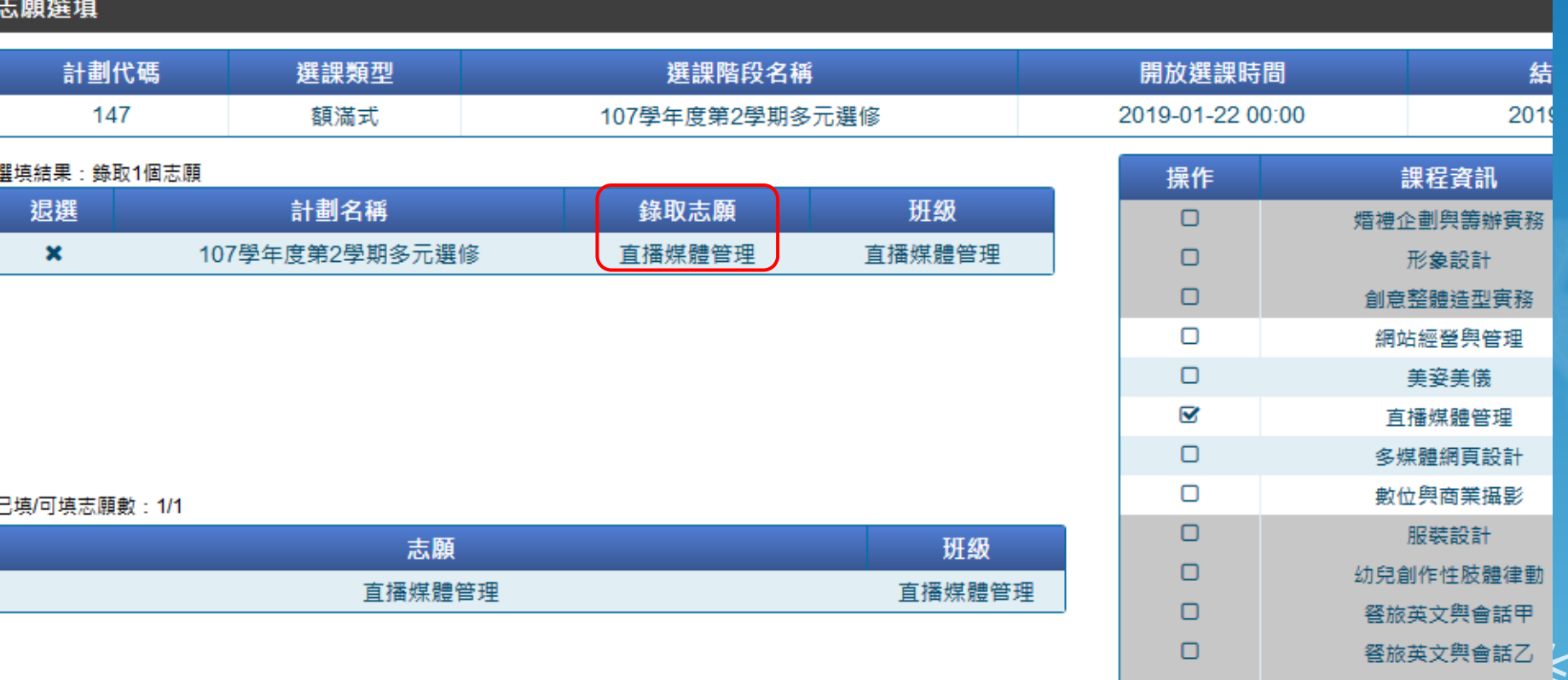

選填結果處,出現錄取志願,選課完成